# **Contents**

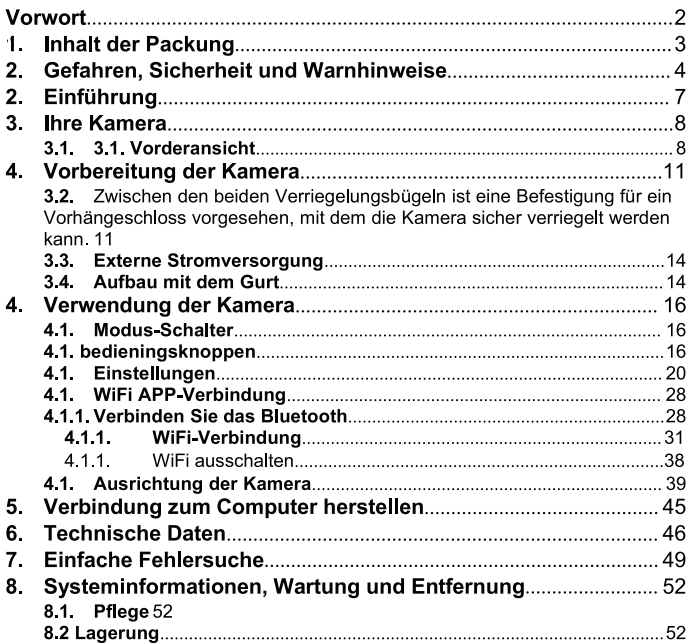

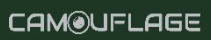

### Vorwort

Vielen Dank, dass Sie sich für die EZ60 Camouflage Digital Wildlife Kamera entschieden haben. Dieses Produkt ist eine Digitalkamera zur Aufnahme und Beobachtung von Wildtieren. Um Ihnen die Bedienung unseres Produktes zu erleichtern und ein allgemeines Verständnis zu ermöglichen, haben wir dieses Handbuch speziell für Sie erstellt. In diesem Handbuch wird der systematische Umgang mit dieser Kamera erklärt. Bitte lesen Sie dieses Handbuch vor dem Gebrauch sorgfältig durch, damit Sie die Methode schnell und richtig beherrschen.

Der Inhalt dieses Handbuchs dient nur als Referenz und basiert auf den neuesten Informationen, die zum Zeitpunkt der Erstellung verfügbar waren. Die in diesem Handbuch verwendeten Bildschirmanzeigen, Abbildungen usw. sollen eine detailliertere und gleichzeitig einfachere Erklärung der Kamerabedienung bieten. Aufgrund von Unterschieden in der Technologieentwicklung und bei den Produktionschargen können sie geringfügig von der Kamera abweichen, die Sie tatsächlich verwenden

Wenn Sie bei der Verwendung dieses Produkts Fragen haben, wenden Sie sich bitte an info@wildkameraxl.de. Wir unterstützen Sie gerne.

## 1. Inhalt der Packung

Packen Sie die Kamera vorsichtig aus und überprüfen Sie, ob alle folgenden Teile im Karton vorhanden sind:

- $1.$ Die Camouflage Digital Wildlife Kamera
- $2.$ Befestigungsgurt
- $\overline{3}$ . USB Kabel
- $\overline{4}$ . Gebrauchsanweisung Anmerkung:

- Entfernen Sie die Schutzfolie vom Kameralinse, indem Sie an der hervorstehenden Lasche ziehen.

- Achtung! Halten Sie die Folie von Säuglingen und Kleinkindern fern, sonst besteht Erstickungsgefahr.

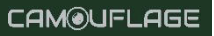

# Gefahren, Sicherheit und Warnhinweise

Die unsachgemäße Verwendung der Kamera und des Zubehörs kann für Sie und andere gefährlich sein und die Kamera beschädigen. Wir Sie daher, die folgenden Gefahren-, Sicherheitsbitten und Warnhinweise zu lesen und unbedingt zu beachten.

#### Verwendungszweck

 $2<sub>-</sub>$ 

- Diese Kamera ist für die Aufnahme von digitalen Fotos und Videoclips vorgesehen. Die Kamera ist für den privaten Gebrauch bestimmt und nicht für kommerzielle Zwecke geeignet.

#### Gefahren für Kinder und Personen mit eingeschränkter Fähigkeit. elektronische Geräte zu bedienen

- Die Kamera, das Zubehör und die Verpackung sind kein Spielzeug für Kinder, Halten Sie sie deshalb immer von Kindern fern. Es besteht die Gefahr von Stromschlag, Vergiftung und Erstickung.

- Die Kamera und ihr Zubehör dürfen nicht von Kindern oder Personen mit eingeschränkten Fähigkeiten benutzt werden. Die Kamera darf nur von Personen bedient werden, die körperlich und geistig in der Lage sind, sie sicher zu bedienen.

#### Elektrische Gefährdung

- Schalten Sie die Kamera aus und entfernen Sie die Batterien, wenn ein Fremdkörper oder Flüssigkeit in die Kamera eingedrungen ist. Lassen Sie alle Teile gut trocknen. Andernfalls besteht die Gefahr eines Brandes oder Stromschlags.

- Schalten Sie die Kamera aus und entfernen Sie die Batterien, wenn die Kamera heruntergefallen ist oder das Gehäuse beschädigt wurde. Es besteht sonst die Gefahr von Brand und Stromschlag.

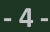

- · Die Kamera darf nicht zerlegt, umgebaut oder repariert werden. Ansonsten besteht die Gefahr eines Brandes und eines Stromschlags.
- Verwenden Sie nur ein Netzteil (nicht im Lieferumfang enthalten) mit einer Ausgangsspannung von 6 V (überprüfen Sie das Typenschild). Es besteht sonst die Gefahr eines Brandes oder Stromschlags.
- Trennen Sie die Stromversorgung, indem Sie den Netzadapter aus der Steckdose ziehen.
- Ein angeschlossener Netzadapter (nicht im Lieferumfang enthalten) kann weiterhin Strom ziehen und stellt somit eine Gefahrenquelle dar.
- · Die Stromversorgung darf nicht während eines Gewitters verwendet werden. Andernfalls besteht die Gefahr eines Stromschlages.

### • Schäden durch Hitze - Brandgefahr

- Lassen Sie die Kamera nicht an Orten liegen, die großer Hitze ausgesetzt sind (z. B. im Auto). Das Gehäuse und die inneren Teile können beschädigt werden, was wiederum einen Brand verursachen kann.
- Wickeln Sie die Kamera nicht ein und legen Sie sie nicht auf Textilien. Dadurch kann es zu einem Hitzestau im Inneren der Kamera kommen. der zu einer Verformung des Gehäuses führen und eine Brandgefahr darstellen kann.

#### • Personen- und Materialschäden

- Stellen Sie die Kamera nur auf eine feste Unterlage. Andernfalls kann die Kamera herunterfallen oder umkippen und Schäden oder Verletzungen verursachen.
- Verwenden Sie die Kamera nicht beim Laufen oder Fahren. Sie können stürzen oder einen Verkehrsunfall verursachen.
- · Verwenden Sie für die Kamera nur ein Netzgerät (nicht im Lieferumfang enthalten) mit einer Ausgangsspannung von 6V (auf dem Typenschild angegeben). Für Schäden, die durch die

Verwendung eines falschen Netzteils entstehen, übernehmen wir keine Haftung.

- Die für das Netzteil verwendete 230V-Steckdose (nicht im Lieferumfang enthalten) darf nicht verdeckt werden und muss immer zugänglich sein, damit das Netzteil bei Bedarf schnell vom Netz getrennt werden kann.
- Sorgen Sie für ausreichende Belüftung und decken Sie das Netzteil (nicht im Lieferumfang enthalten) nicht ab, um eine Überhitzung zu vermeiden.
- Stellen Sie keine offenen Flammenguellen, wie z. B. brennende Kerzen, auf oder in die Nähe des Geräts.
- Setzen Sie den LCD-Monitor keinen Stößen oder Druck aus. Andernfalls kann das Glas des Monitors beschädigt werden oder es kann Flüssigkeit aus dem Inneren austreten.
- Bei Berührung mit den Augen oder der Haut sofort mit klarem Wasser ausspülen.
- Bei Kontakt mit den Augen sofort einen Arzt aufsuchen.
- Schäden an der Elektronik, dem Monitor oder dem Obiektiv, die durch äußere Einflüsse, wie z. B. Stöße, Stürze oder andere Ursachen verursacht werden, sind nicht von der Garantie abgedeckt. Die Reparaturen sind nicht kostenlos.
- Lassen Sie die Kamera nicht fallen und stoßen Sie nicht dagegen. Behandeln Sie die Kamera immer mit Vorsicht, da sie sonst beschädigt werden kann.

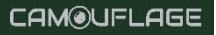

# 2. Einführung

Die Wildkamera ist eine Wildtier- und Überwachungskamera mit einem 3-Zonen-Infrarotsensor. Der Sensor kann plötzliche Änderungen der Umgebungstemperatur innerhalb eines Auswertebereichs erkennen. Die Signale des hochempfindlichen Infrarotsensors (PIR, Passiv-Infrarot-Sensor) schalten die Kamera ein und aktivieren den Bild- oder Videomodus.

#### Eigenschaften der Wildkamera:

- Eigenschaften der Wildkamera:
- 30Megapixel Foto und 4K Full HD Video.
- 2.4-2.5 GHz 802.11 b/g/n WiFi-Hochgeschwindigkeit bis zu 150 Mbit/s.
- 2.4 GHz ISM-Frequenz Bluetooth.
- WiFi-Funktion können Sie über die APP eine Vorschau anzeigen, herunterladen, die aufgenommenen Fotos und Videos direkt löschen. Fotos und Videos aufnehmen, Einstellungen ändern, den Akku und die Speicherkapazität prüfen.
- Verbrauchsarmes 5.0 Bluetooth zur Aktivierung des WiFi-Hotspots.
- Das einzigartige Sensordesign bietet einen 120° weiten Erfassungswinkel und verbessert die Reaktionszeit der Kamera.
- Scharfe und klare Farbbilder bei Tag und gestochen scharfe Schwarz-Weiß-Bilder bei Nacht.
- Beeindruckend schnelle Triggerzeit von 0.3 Sekunden, Pre-Boot in 0.2 Sekunden.
- Geschützt gegen Spritzwasser nach der Norm IP66.
- Abschließbar und passwortgeschützt.
- Datum, Uhrzeit, Temperatur, Batterieprozentsatz und Mondphase können auf den Bildern angezeigt werden.
- Mit der Funktion "Kameraname" werden Standorte auf Bildern kodiert. Wenn mehrere Kameras verwendet werden, erleichtert diese Funktion die Identifizierung der Standorte beim Betrachten der Bilder.
- Der Einsatz ist bei extremen Temperaturen von -20°C bis 60°C möglich.

Äußerst geringe Leistungsaufnahme im Standby-Betrieb und damit extrem lange Betriebszeiten. (im Standby-Modus bis zu 6 Monate mit 8 AA-Batterien). Einsatzgebiete

- Kamera für die Jagd.
- Beobachtung von Tieren oder Vorfällen.
- Bewegungsgesteuerte Sicherheitskamera für Zuhause, Büro oder öffentliche Bereiche
- Jegliche interne oder externe Überwachung, bei der Beweise für einen Verstoß erbracht werden müssen.

# 3. Ihre Kamera

### 3.1.3.1. Vorderansicht

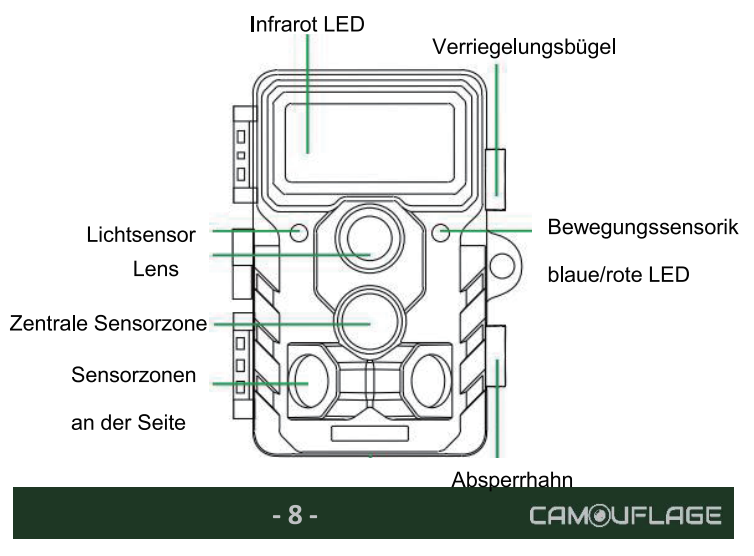

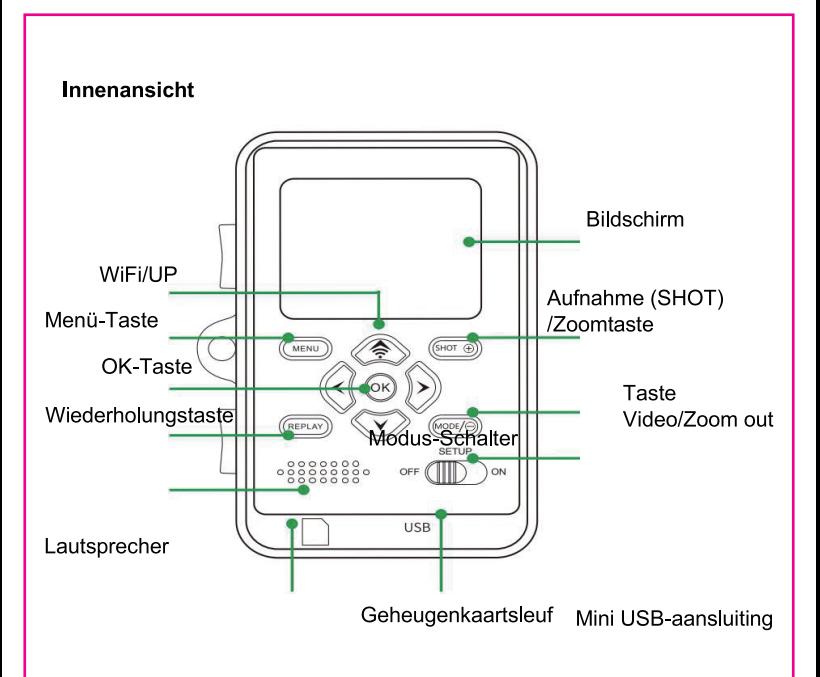

- Der Monitor ist nur im SETUP-Modus eingeschaltet, um Menüeinstellungen zu ändern oder vorhandene Bilder zu betrachten.
- Zum Speichern von Fotos muss ein SD- oder SDHC-Speicher-Stick in den Speicherkartensteckplatz eingesetzt sein.
- Über den Mini-USB-Anschluss (USB 2.0) kann die Kamera mit einem Computer verbunden werden.

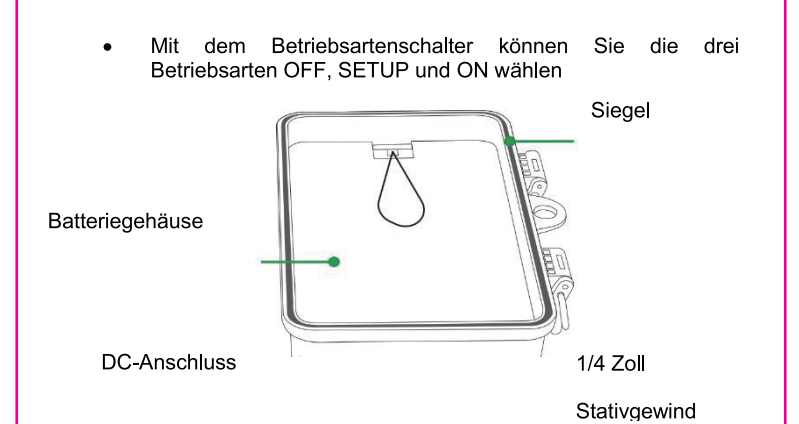

 $-10-$ 

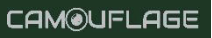

# 4. Vorbereitung der Kamera

#### Öffnen und Schließen der Kamera  $32$

Die Bedientasten. Anschlüsse und Batterien befinden sich im Inneren der Wildkamera.

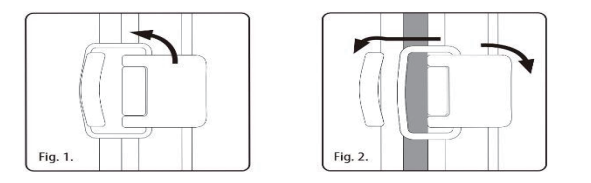

3.2. Zwischen den beiden Verriegelungsbügeln ist eine Befestigung für ein Vorhängeschloss vorgesehen, mit dem die Kamera sicher verriegelt werden kann.

#### $3.3$ **Finsetzen der Batterien**

Öffnen Sie die Kamera wie in Abschnitt 5.1 beschrieben, um die Batterien einzulegen. Das Batteriefach befindet sich auf der rechten Seite auf der Rückseite der Kamera. Öffnen Sie die Schutzabdeckung des Batteriefachs, indem Sie den Verschluss an der Oberseite leicht nach innen ziehen und dann abheben.

Entfernen Sie zunächst die eventuell eingelegten Batterien aus dem Batteriefach. Legen Sie 8 vollständig geladene Batterien ein, wie in der Abbildung unten gezeigt. Achten Sie beim Einlegen der Batterien auf die richtige Position, wie sie für jede Batterie im Batteriefach angegeben ist

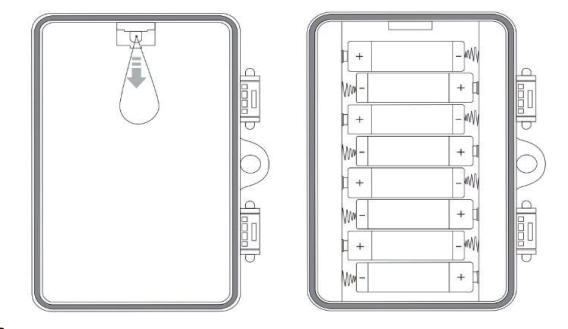

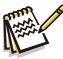

#### Bemerkung:

Wir empfehlen die Verwendung von 8xAA-Alkalibatterien, um den normalen Betrieb der Kamera zu gewährleisten.

#### $3.3$ Einsetzen der Speicherkarte

Zum Speichern von Fotos und Videos muss eine Speicherkarte eingesetzt sein.

Setzen Sie eine SD/SDHC-Speicherkarte in den Speicherkartenslot ein, bevor Sie die Kamera einschalten.

Schalten Sie die Kamera aus und öffnen Sie sie wie in Abschnitt 5.1 beschrieben.

Vergewissern Sie sich vor dem Einsetzen der Speicherkarte, dass der Schreibschutz auf der Speicherkarte nicht aktiviert ist (siehe Bild).

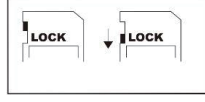

Schreibschutz entsperrt

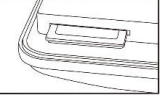

Schreibschutz gesperrt

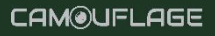

Wenn die Kamera "Karte geschützt" anzeigt, entfernen Sie die Speicherkarte und ändern Sie die Position des Schreibschutzes.

Setzen Sie die Speicherkarte wie in der Abbildung oben gezeigt ein. Schieben Sie die Speicherkarte in den Speicherkartenschacht, bis sie einrastet.

Um die Speicherkarte zu entfernen, drücken Sie die Karte wieder hinein, bis sie teilweise ausgeworfen wird.

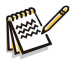

#### Bemerkung:

• Es werden SD/SDHC-Speicherkarten mit einer Kapazität von bis zu 256 GB unterstützt

- Verwenden Sie eine SD/SDHC-Speicherkarte der U1 CLASS 10 oder höher.

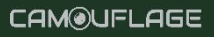

### 3.3. Externe Stromversorgung

Die Kamera kann mit einer externen Stromversorgung betrieben werden

Benötigt wird ein 6V-Netzteil, mindestens 2,0A, mit einem Stecker mit 3.5mm Außen- und 1.35mm Innendurchmesser (Pluspol innen, Minuspol außen).

#### 3.4 Aufbau mit dem Gurt

Verwenden Sie den mitgelieferten Befestigungsriemen, um die Wildkamera an einem Baum oder einem anderen Obiekt zu befestigen. Die nachstehenden Abbildungen zeigen, wie Sie den Riemen anbringen.

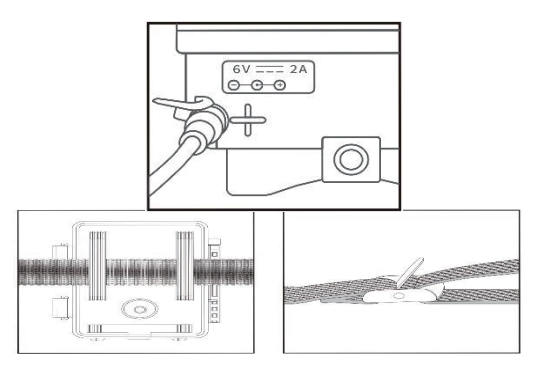

Positionieren Sie die Wildkamera wie gewünscht und ziehen Sie das lose Ende des Befestigungsriemens fest, bis die Kamera sicher fixiert ist.

Um das Befestigungsband zu lösen, ziehen Sie an der Lasche des Befestigungsbandes

#### Einrichten Ihrer neuen Kamera  $3.5$

Öffnen Sie die Verriegelungsbügel und die Schutzabdeckung des Batteriefachs - legen Sie die Batterien ein - legen Sie die Speicherkarte ein - gehen Sie zu SETUP - rufen Sie das System-Menü durch Drücken **MENU Taste** Sie: Zurücksetzen auf  $\sim$   $\sim$ wählen auf der Werkseinstellungen.

Die Stromversorgung darf nicht während eines Gewitters verwendet werden. Andernfalls besteht die Gefahr eines Stromschlages.

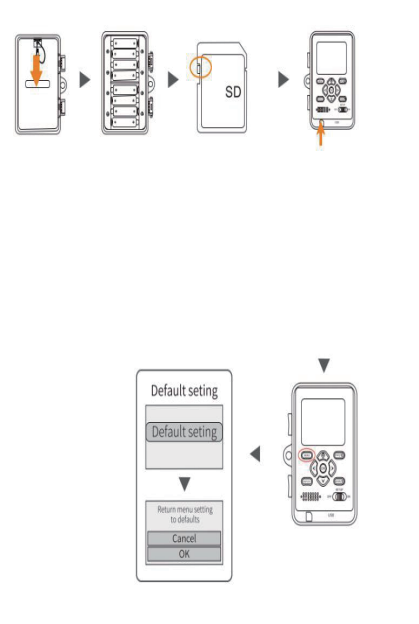

 $-15-$ 

Setzen Sie eine SD/SDHC-Speicherkarte der Klasse 10 oder höher in den Speicherkartensteckpl atz ein, bevor Sie die Kamera einschalten. und wählen Sie SETUP, um die Einstellungen vorzunehmen.

Drücken Sie "MFNU". um das Systemein stellmenü aufzurufen

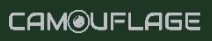

# 4. Verwendung der Kamera

Bevor Sie die Kamera für die Überwachung einrichten, muss sie für den vorgesehenen Zweck eingerichtet werden. Hierfür steht ein. Einstellmodus zur Verfügung. In diesem Modus können Sie nicht nur Einstellungen ändern, sondern auch Fotos und Videos aufnehmen und vorhandene Fotos ansehen.

#### 4.1 Modus-Schalter

Öffnen Sie die Kamera wie in Abschnitt 5.1 beschrieben. Der Betriebsartenschalter befindet sich unten links im Inneren. Es können 3 Betriebsarten ausgewählt werden:

- OFF: Im OFF-Modus ist die Kamera komplett ausgeschaltet.
- SETUP: Wählen Sie SETUP.  $\mathsf{u}$ m Einstellungen vorzunehmen und Fotos und Videos wiederzugeben.
	- $ON:$ Die Kamera wird aktiviert, um automatisch **Bilder** aufzunehmen (Live-Modus).

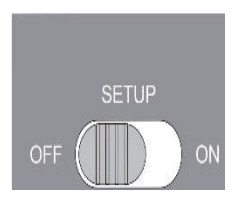

**CAMOUFLAGE** 

#### 4.1. bedieningsknoppen

Stellen Sie den Modus-Schalter auf SETUP und die Kamera und der Monitor schalten sich ein. Mit den Steuertasten können nun verschiedene Funktionen aktiviert und Einstellungen geändert werden. Dazu sind am Display die folgenden Steuertasten vorhanden:

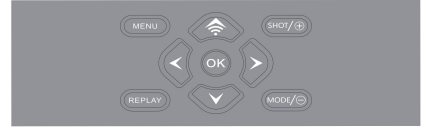

 $-16-$ 

### Funktionen der Bedientasten im Standby-Modus

Im Folgenden werden die Bedientasten im Aufnahmemodus bei einem inaktiven Menü beschrieben.

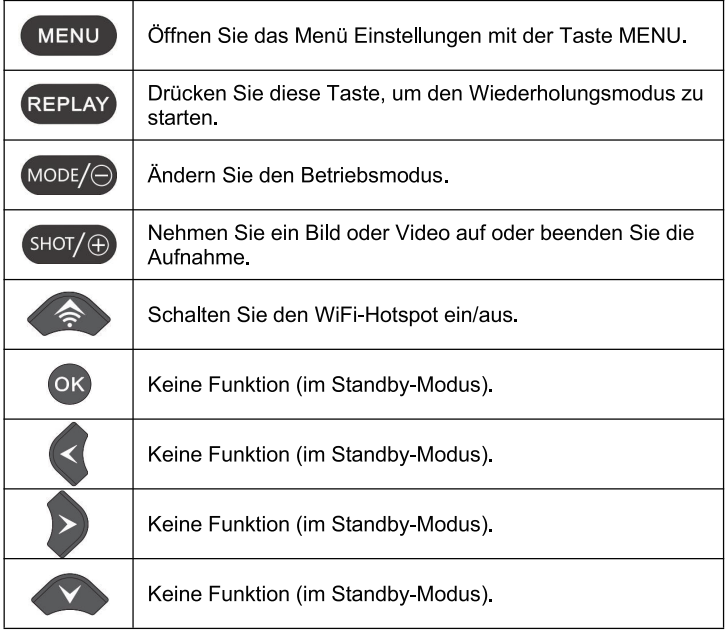

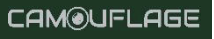

### Funktionen der Steuertasten im Wiedergabemodus

 $Im$ Folgenden werden die Bedientasten im Menü des Wiedergabemodus bei nicht aktivierter Funktion beschrieben.

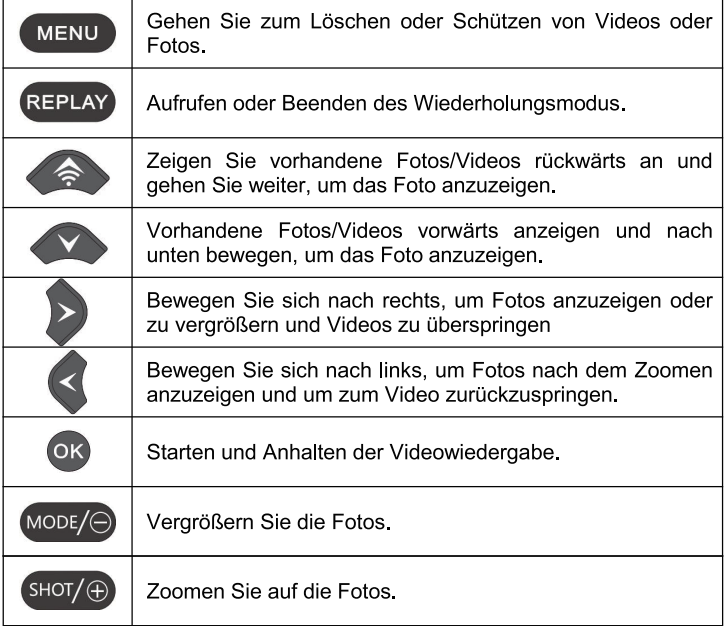

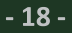

CAM@UFLAGE

### Funktionen der Steuertasten im Modus MENU

Im Folgenden werden die Bedientasten im Wiederholungsmodus bei aktiviertem Menü (Aufnahme und Wiedergabe) beschrieben.

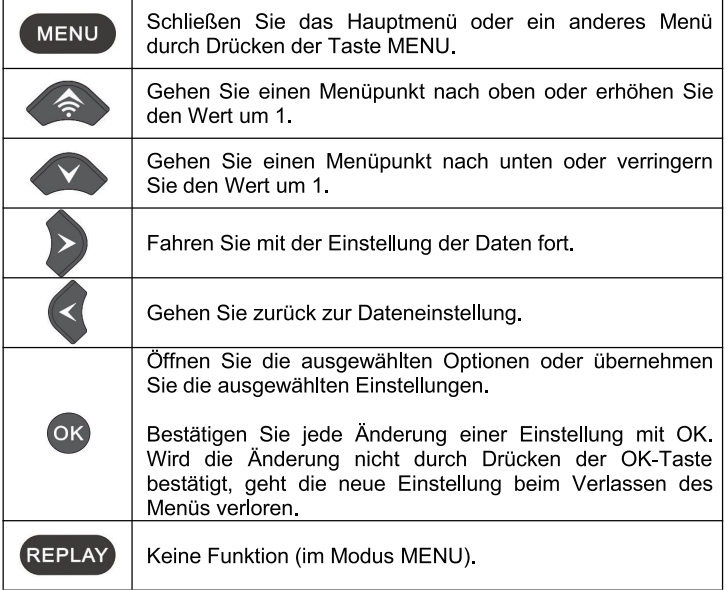

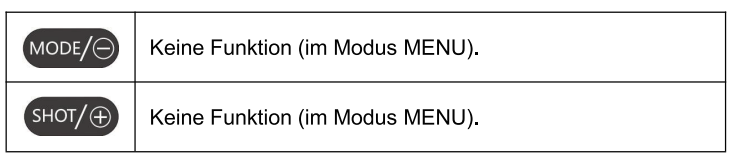

### 4.1 Einstellungen

Ändern Sie die Einstellungen, falls erforderlich, bevor Sie die Wildkamera verwenden. Schieben Sie den Betriebsartenschalter der Kamera in die Position SETUP, um den Einstellungsmodus aufzurufen. Drücken Sie im Foto- oder Videomodus die Taste MENU, um das Menü aufzurufen. Im Folgenden sind alle Menuoptionen der Kamera und die möglichen Einstellwerte für den Aufnahmemodus aufgeführt. Die Standardeinstellung ist immer fett gedruckt.

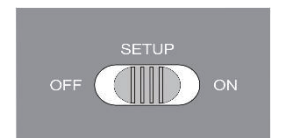

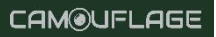

#### Modus: Foto, Video, Foto + Video

Wählen Sie, ob Fotos oder Videos aufgenommen werden sollen, wenn eine Bewegung erkannt wird. Im Modus "Standbild + Video" nimmt die Kamera zunächst eine bestimmte Anzahl von Standbildern auf, bevor sie ein Video aufnimmt

- PIR-Intervall: Standard 30 Sekunden, optional von 5 Sekunden bis 60 Minuten

Wählen Sie die Zeitspanne aus, die die Kamera warten soll, bevor sie auf die nachfolgende Aktivierung des Hauptsensors reagiert, nachdem zum ersten Mal ein Tier erkannt wurde. Die Kamera nimmt während des gewählten Intervalls keine Bilder oder Videos auf. Dadurch wird verhindert, dass die Speicherkarte mit unnötigen Aufnahmen gefüllt wird..

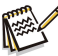

#### Bemerkung:

Bei einer kurzen Intervallzeit ist die Aufnahmefreguenz der Kamera hoch und der Akkuverbrauch hoch. Dies würde die Lebensdauer der Batterie beeinträchtigen. Wenn die Intervallzeit lang ist, ist der Batterieverbrauch geringer. Dadurch wird eine lange Nutzungsdauer der Kamera gewährleistet.

#### - PIR-Empfindlichkeit: hoch/mittel/niedrig

#### - Zeitspanne: Aus/Ein

Wenn "Fin" ausgewählt ist, nimmt die Kamera automatisch Fotos/Videos in dem ausgewählten Zeitintervall auf, unabhängig davon, ob der PIR-Sensor eine Bewegung erkannt hat oder nicht. Dies ist nützlich, um kaltblütige Tiere wie Schlangen oder sich öffnende Pflanzen usw. zu beobachten.

Nachdem Sie die Einstellung "Ein" mit der OK-Taste bestätigt haben, können Sie die Intervallzeit eingeben, nach der Fotos/Videos aufgenommen werden sollen.

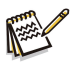

#### Bemerkuna:

In diesem Modus hört die PIR-Funktion auf zu arbeiten und die Kamera nimmt in der eingestellten Intervallzeit Fotos/Videos auf.

#### - IR-LED: Automatisch/sparsam/aus

Stellen Sie die Helligkeit der Infrarot-LEDs ein.

### - Low Bat Night-Aufnahme: Keine IR-LED/keine Aufzeichnung

Keine IR-LED: Die Kamera nimmt nachts Fotos und Videos auf, ohne die IR-LED zu öffnen, wenn der Akku schwach ist.

Kein Auslöser: Die Kamera nimmt nachts keine Bilder oder Videos auf, wenn der Akku leer ist.

#### - Überwachungszeitraum: Aus/Ein

Stellen Sie den Timer auf "Ein", wenn die Kamera nur innerhalb einer bestimmten Zeitspanne aktiv sein soll.

Nachdem Sie "Ein" mit der OK-Taste bestätigt haben, können Sie die Startzeit und die Uhrzeit einstellen.

Wenn beispielsweise die Startzeit auf 18:35 Uhr und die Endzeit auf 8:25 Uhr eingestellt ist, ist die Kamera von 18:35 Uhr des aktuellen Tages bis 8:25 Uhr des folgenden Tages in Betrieb. Außerhalb dieses Zeitraums ist die Kamera nicht aktiviert und es werden keine Fotos oder Videos aufgenommen.

#### - Seitliche PIR-Einstellung: Aus/Ein

Die beiden PIR-Sensorzonen an der Seite bieten einen großen Erfassungswinkel und erkennen mehr potenzielle Auslöser.

Manchmal möchte man nur einen bestimmten Punkt beobachten

Zu viele irrelevante Auslöser aus den seitlichen Sensorbereichen außerhalb dieses Punktes schalten die Kamera ständig ein und aus, was die Lebensdauer der Batterie erheblich beeinträchtigt. In manchen Situationen kann es schwierig sein, störende Äste zu entfernen oder Sonnenlicht zu vermeiden. In diesen Fällen können Sie die seitlichen Sensorbereiche ausschalten

# 我回口为

- Bildgröße: 30M:6320x4736; 24M (6544x3680), 20M (5888x3312), (5376x3024), 12M (4608x2592), 8M (3840x2160), 16M 5M (2960x1664), 3M (2400x1344), 2M (1920x1088).

Wählen Sie die gewünschte Auflösung für Standbilder. Wir empfehlen die Auflösung 5M.

Eine höhere Auflösung führt zu einer etwas besseren Bildgualität. aber auch zu größeren Dateien, die mehr Platz auf der Speicherkarte beanspruchen. Die Auflösungen 30M, 24M, 20M, 16M, 12M und 8M werden durch Interpolation erzeugt, was ebenfalls die Qualität beeinträchtigen kann.

- Abbildung-Nr: 1P, 2P, 3P, 4P, 5P, 6P, 7P, 8P, 9P, 10P.

Wählen Sie die Anzahl der Bilder, die nacheinander aufgenommen werden sollen, wenn die Kamera im Fotomodus aktiviert wird. Beachten Sie auch den Parameter Intervall!

#### - Verschlusszeiten: 1/15, 1/20, 1/30

- Auflösung: 4K (3840 x 2160 30fps); 2K (2560 x 1440 30fps); (1728x1296, 30fps), 1080P (1920x1080, 30fps), 720P 1296P (1280x720, 30fps), 480 (848x480, 30fps), 360 (640x360, 30fps). Wählen Sie die gewünschte Videoauflösung.

Höhere Auflösungen erzeugen qualitativ hochwertigere Videos, führen aber zu größeren Dateien, die mehr Platz auf der Speicherkarte benötigen

#### - Videolänge: Standard 10 Sekunden, optional 5 Sekunden ~ 180 Sekunden

Geben Sie die Dauer der Videoaufzeichnung an, wenn die Kamera automatisch aktiviert wird. Die Aufnahmezeit für Videos ist im SETUP-Modus nicht begrenzt.

- Audio aufnehmen: Aus/Fin

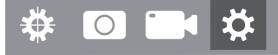

- Sprache: Wählen Sie die gewünschte Menüsprache

Die folgenden Sprachen sind verfügbar: Englisch, Deutsch, Französisch, Spanisch, Chinesisch usw.

- Standardeinstellung (Zurücksetzen auf Werkseinstellungen) Abbrechen/OK

Drücken Sie "OK", um die Kameraeinstellungen auf die Standardwerte zurückzusetzen, und bestätigen Sie die Auswahl durch Drücken der OK-Taste

#### - Format: Abbrechen/OK

Alle Dateien werden beim Formatieren der Speicherkarte gelöscht. Drücken Sie die OK-Taste und bestätigen Sie die Formatierung durch Auswahl von "OK"

Wir empfehlen, die Speicherkarte zu formatieren, wenn sie bereits in anderen Geräten verwendet wurde oder wenn es sich um eine neue Karte handelt.

Achtung: Stellen Sie sicher, dass die Dateien, die noch benötigt werden, vor dem Formatieren gesichert werden!

- Datum/Uhrzeit: Stellen Sie das Datum und die Uhrzeit ein.
- Zeitformat: 12 Stunden/24 Stunden.

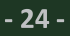

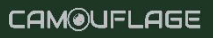

#### - Datumsstempel: ein/ausWählen Sie "EIN",

um Datum, Uhrzeit, Temperatur, Akkustand und Mondphase auf jedes Foto oder Video zu stempeln. Andernfalls wählen Sie "AUS".

#### - Signalton: Ein/Aus

#### - Name der Kamera: WiFi - CAM \*\*\*\*

Sie können eine Kombination aus 10 Ziffern und 26 Buchstaben verwenden, um den Speicherort der Fotos und Videos **zu** dokumentieren. Wenn Sie mehrere Kameras verwenden, ist es einfacher, beim Betrachten von Fotos und Videos den Standort zu identifizieren.

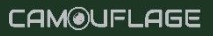

#### - Passwort-Einstellung: Aus/Ein

Nachdem Sie "Ein" gewählt haben, geben Sie ein vierstelliges Passwort ein, um Ihre Kamera vor unbefugtem Zugriff zu schützen.

Dieses Kennwort muss jedes Mal eingegeben werden, wenn die Kamera im SETUP-Modus eingeschaltet wird, bevor sie verwendet werden kann.

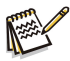

#### **Bemerkung**

Wenn Sie Ihr Passwort vergessen haben, entsperren Sie die Kamera mit dem Passwort "OPFN "

#### - Bluetooth: Aus/Ein

#### - WIFI SSID: 4K WIFI - CAM \*\*\*\*

Sie können eine Kombination aus 10 Ziffern und 26 Buchstaben um den Standort auf den Fotos und Videos zu verwenden. dokumentieren. Wenn Sie mehrere Kameras verwenden, ist es einfacher, den Standort zu identifizieren, wenn Sie Fotos und Videos ansehen

#### - WiFi-Passwort: 12345678 standardmäßig

- Automatisches WiFi aus: 1 Minute, 2 Minuten, 3 Minuten

Wenn die Kamera den WiFi-Hotspot einschaltet, das Telefon aber nicht innerhalb der gewählten Zeit eine Verbindung zum WiFi-Hotspot herstellt, wird die Verbindung zum WiFi-Hotspot automatisch getrennt und die Kamera kehrt in den SETUP-Modus oder den ON-Modus zurück

#### - Automatische Abschaltung: 3min/5min/10min/Aus

Wenn nach Ablauf der eingestellten Zeit kein Vorgang ausgeführt wird, schaltet sich die Kamera im SETUP-Modus automatisch aus.

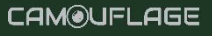

Hintergrundbeleuchtung: 1 Minute, 3 Minuten, 5 Minuten, aus Der LCD-Monitor schaltet sich nach der eingestellten Zeit automatisch aus.

Version: Sie können die Softwareversion überprüfen.

#### Mcu FW-Aktualisierung

Im Wiedergabemodus ist die Option Löschen und Schützen im Menü verfügbar

- Löschen: Wählen Sie die Option "Löschen", um alle oder einzelne Fotos und Videos von der Speicherkarte zu entfernen, um Speicherplatz für neue Fotos und Videos freizugeben.
- Aktuell löschen: Mit dieser Option können Sie einzelne Fotos und Videos löschen. Nachdem Sie die Option durch Drücken der OK-Taste ausgewählt haben, werden die Fotos und Videos, die Sie löschen möchten, angezeigt. Bestätigen Sie die Löschung durch Auswahl von "Ja" und bestätigen Sie die Auswahl durch Drücken der OK-Taste. Um den Löschvorgang abzubrechen, wählen Sie "Nein" und bestätigen Sie mit OK.

- Alle löschen: Wählen Sie die Option "Alle", um alle Fotos und Videos auf Ihrer Speicherkarte zu löschen. Um die Löschung aller Fotos und Videos zu bestätigen, wählen Sie "Ja" und drücken Sie die OK-Taste. Wählen Sie "Nein", um die Löschvorgänge zu unterbrechen.

- Schützen: Strom sperren/ Strom freigeben/ Alles freigeben.

#### 4.1. WiFi APP-Verbindung

Um die kostenlose App herunterzuladen, müssen Sie den QR-Code auf der Innenseite der Wildtierkamera mit Ihrem Mobilger t scannen. Dies kann über die Kamera Ihres Handys geschehen. Wenn Ihr Handy nicht über diese Funktion verfügt, gibt es viele kostenlose Apps, die dies k nnen. Sie finden diese im Playstore oder APPstore. indem Sie nach "QR-Code-Scanner" suchen. Sollte dies wider Erwarten nicht funktionieren, k nnen Sie uns am besten per E-Mail um Fernhilfe bitten oder auf unserer Website unter "Downloads" einen direkten Link zur App finden.

#### 4.1.1 Verbinden Sie das Bluetooth

Schieben Sie den Modusschalter der Kamera in die Position TEST oder ON, schalten Sie dann das Mobiltelefon ein, klicken Sie auf die APP

Sie "SCHRITT 1" ein, wie in der folgenden Abbildung und geben aezeiat.

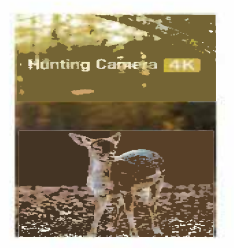

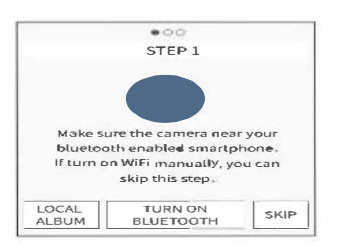

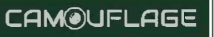

Wenn Sie auf "LOKALES ALBUM" klicken, können Sie die 1. zuvor heruntergeladenen Fotos oder Videos ansehen, freigeben und bearbeiten.

Klicken Sie auf "TURN ON BLUETOOTH" und schalten Sie  $2.$ Bluetooth entsprechend der Aufforderung der APP ein. Die APP öffnet "SCHRITT 2" und sucht automatisch nach dem Bluetooth-Gerät, wie in der Abbildung unten gezeigt:

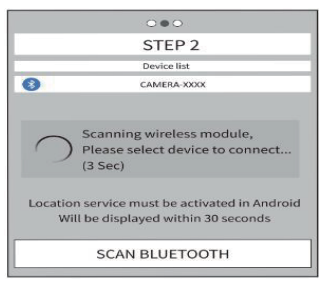

 $11$ gesuchten Bluetooth-Geräte werden unter Die der "Geräteliste" angezeigt, wie unten dargestellt:

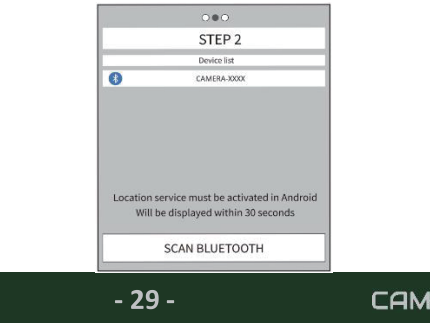

JFLAGE

 $2<sup>2</sup>$ Klicken Sie auf das entsprechende Bluetooth-Gerät. Die APP stellt eine Bluetooth-Verbindung zur Kamera her. Auf dem Mobiltelefon wird "Connecting ... \*\*\* Bitte warten" Fenster wird geöffnet. Nach erfolgreicher Verbindung ruft die APP "SCHRITT 3" auf, und die Bluetooth-Funktion der Kamera wird mit der Bluetooth-Funktion des Mobiltelefons verbunden

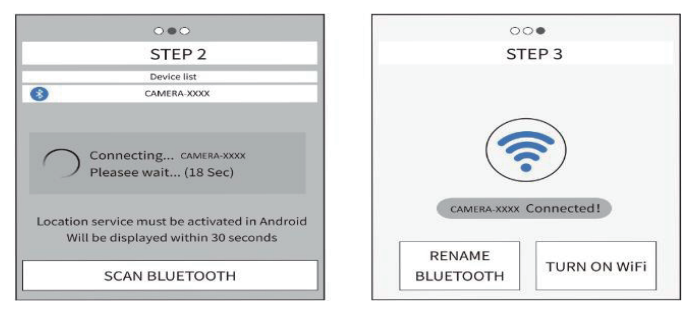

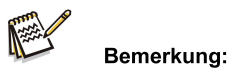

Im SETUP-Modus kann sich der Benutzer direkt mit der APP verbinden. wenn er die Bluetooth-Funktion nicht nutzen möchte. Dazu muss er lediglich die Taste an der Kamera drücken, **in um den WiFi-Hotspot zu** öffnen. Drücken Sie dann in der APP auf "Überspringen", um das WiFi-Interface zu öffnen.

#### 4.1.1. WiFi-Verbindung

Wenn die Bluetooth-Verbindung erfolgreich ist, wird die APP "SCHRITT 3" aufrufen.".

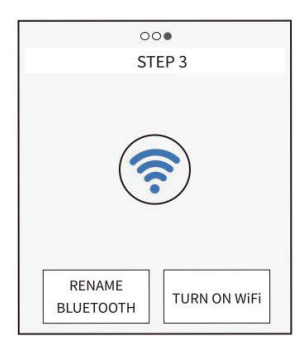

Klicken Sie auf "RENAME BLUETOOTH": Der Benutzer kann  $1<sub>1</sub>$ den Namen des Bluetooth-Geräts nach seinen Wünschen ändern. Klicken Sie nach der Änderung auf die Schaltfläche "OK" und speichern Sie.

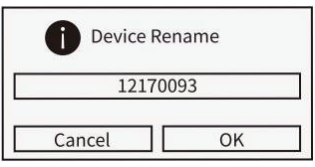

 $-31-$ 

Klicken Sie auf "Wi-Fi SETTING". Nach einem  $\mathbf{1}$ Countdown von 5 Sekunden wird auf die Oberfläche "WiFi SETTING" gewechselt.

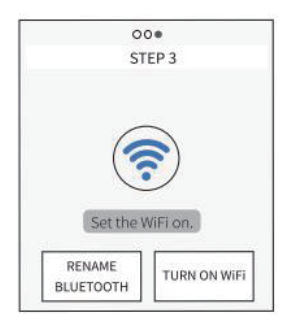

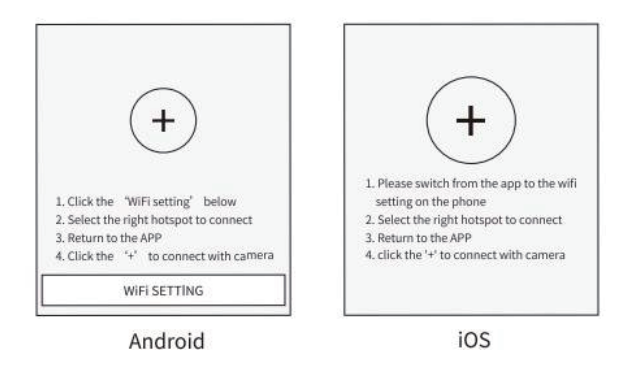

 $-32-$ 

Wenn die Kamera den Befehl zum Einschalten von WiFi empfängt, wird der Hotspot wie unten dargestellt eingeschaltet.

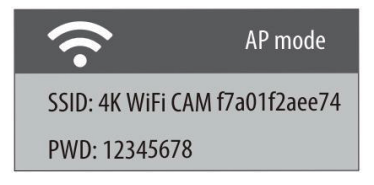

Führen Sie die Schritte 1 bis 4 entsprechend der Schnittstelle aus.

a Öffnen Sie das WLAN im Telefon.

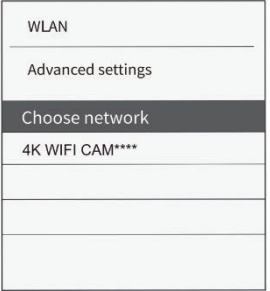

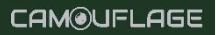

Verbinden Sie sich mit dem entsprechenden WiFia. Hotspot. Das anfängliche Passwort lautet 12345678.

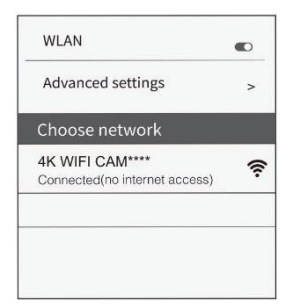

Nach erfolgreicher Verbindung wird die Schnittstelle in der Kamera wie unten dargestellt angezeigt:

> WiFi Connected Mac: d8c7714fffc9 **Press UP to Disconnect**

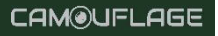

Kehren Sie nach erfolgreicher WiFi-Verbindung zur APP a. zurück, dann verbindet sich die APP automatisch mit der Kamera oder klicken Sie auf "+", um sich manuell zu verbinden.

Wenn die APP und die Kamera erfolgreich verbunden sind, sieht die Schnittstelle wie folgt aus:

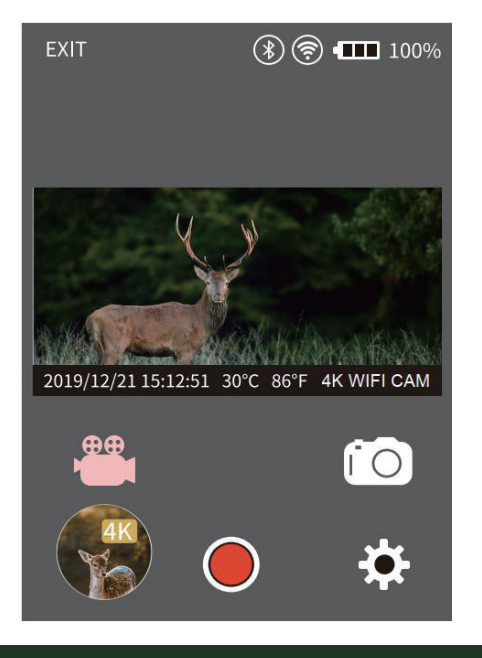

**CAM@UFLAGE** 

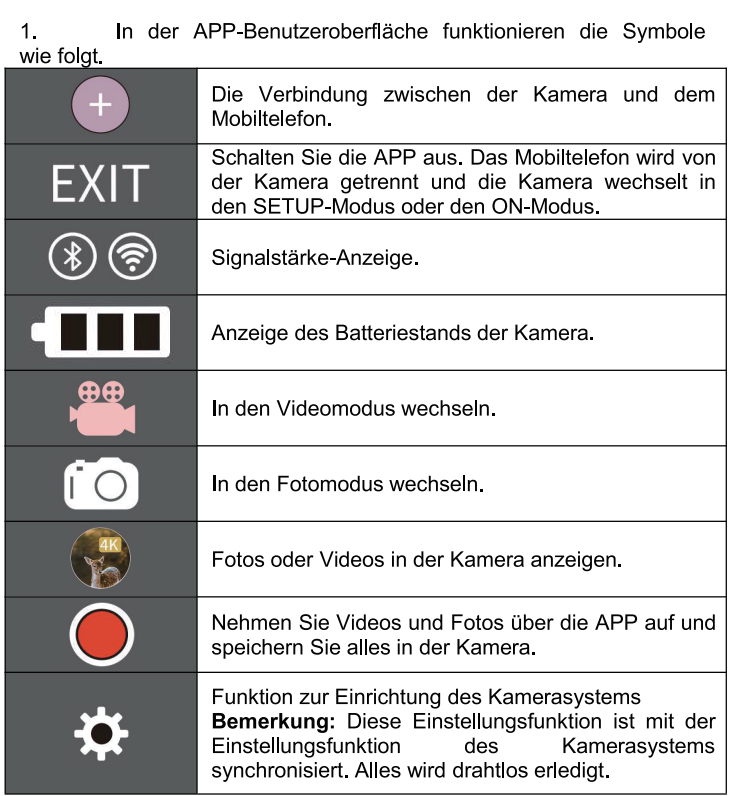

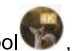

Klicken Sie auf das Symbol (1997), um die Fotos zu sehen, wie  $1<sub>1</sub>$ unten gezeigt.

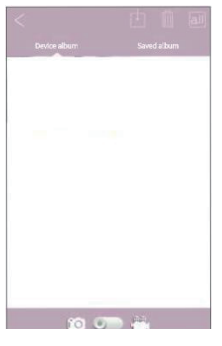

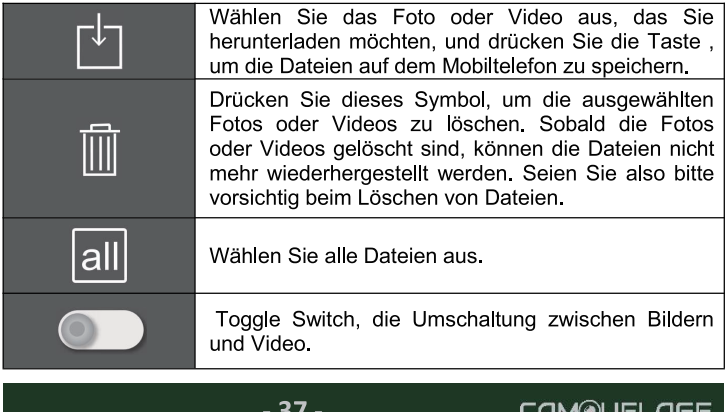

Klicken Sie auf das Symbol ..., um die Menüeinstellung  $1$ zu öffnen, wie in der folgenden Abbildung dargestellt.

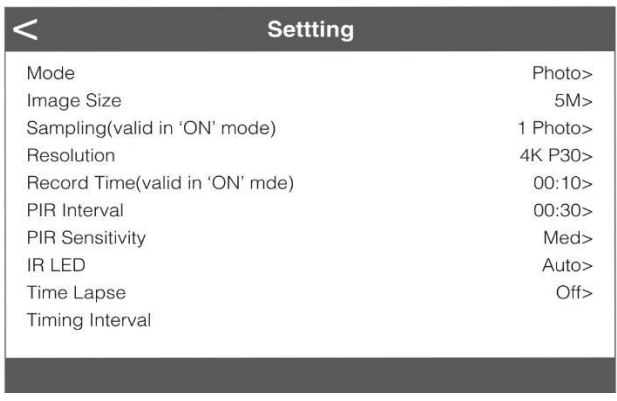

4.1.1 WiFi ausschalten

Drücken Sie die WiFi-Taste <sup>2</sup> an der Kamera, um WiFi zu  $1.$ beenden. Die Kamera kehrt automatisch in den SETUP-Modus oder den ON-Modus zurück.

1. Klik op "EXIT" in de APP om de WiFi connectie te verbreken, waarna de camera ook automatisch terugkeert naar de SETUP-modus of ONmodus.

Wenn das Telefon mehr als 15 Meter von der Kamera 2. entfernt ist, wird der WiFi-Hotspot im Telefon automatisch getrennt. Nach Ablauf der "Auto WiFi off"-Zeit beendet die Kamera automatisch die WiFi-Funktion und kehrt in den SFTUP-Modus oder ON-Modus zurück

#### $4.1$ Ausrichtung der Kamera

Der Testmodus ist vorteilhaft, um den bestmöglichen Erfassungswinkel und die Reichweite des Weg- und/oder Geschwindigkeitsgebers zu ermitteln. Montieren Sie dazu die Kamera in einer Höhe von ca. 1 bis 2 m von einem Baum und richten Sie sie in die gesuchte Richtung. Bewegen Sie sich langsam von einer Seite des beobachteten Bereichs zur anderen. Bewegen Sie sich parallel zur Kamera. Probieren Sie verschiedene Blickwinkel und Entfernungen aus.

- Die blaue LED an der Vorderseite der Kamera zeigt an, dass Sie von einem seitlichen Sensorbereich erfasst wurden.
- Die rote LED auf der Vorderseite der Kamera zeigt an, dass Sie von einer zentralen Sensorzone erfasst wurden.

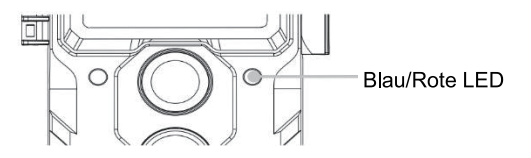

Auf diese Weise können Sie die beste Position zum Ausrichten der Kamera bestimmen.

Die LED leuchtet im SETUP-Modus erst auf, wenn einer der Sensoren eine Bewegung erkannt hat. Im Live-Modus leuchten die LEDs nicht auf. Um falsche Signale und unnötige Bilder zu vermeiden, empfehlen wir, die Kamera nicht in sonnigen Gebieten zu verwenden und sicherzustellen, dass sich keine Äste im aktiven Bereich des Sensors

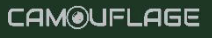

befinden. Die optimale Ausrichtung ist in nördlicher oder südlicher Richtung. Der Erfassungsbereich der Sensoren beträgt etwa 120°. Vergewissern Sie sich auch, dass die Kamera auf die richtige Höhe für den zu beobachtenden Punkt eingestellt ist. Richten Sie die Kamera ggf. nach unten, um sie optimal auszurichten.

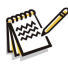

### Bemerkung:

Die Wild-Kamera erfüllt die Schutzklasse IP66. Die Kamera ist staubund spritzwassergeschützt und kann daher unter allen Wetterbedingungen verwendet werden.

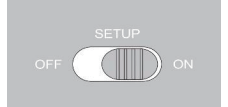

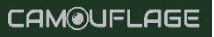

### 4.2 Einstellung des Live-Modus

Die Standardanwendung der Wildkamera ist der Live-Modus. In diesem werden die nach Modus Fotos ie Einstellung durch Bewegungssensoren oder in Intervallen ausgelöst.

Um den Live-Modus einzustellen, stellen Sie den Modus-Schalter auf ON.

Die rote Status-LED blinkt für ca. 5 Sekunden, danach schaltet die Kamera automatisch in den Standby-Modus.

Sobald Wildtiere oder andere Objekte direkt in den Erfassungsbereich der zentralen Sensorzone eindringen, beginnt die Kamera. Fotos und Videos aufzunehmen

Wenn Wildtiere in den Erfassungsbereich der seitlichen Sensoren eindringen, erkennen die Sensoren die Bewegung und aktivieren die Kamera. Sobald sich die Wildtiere weiter in den Erfassungsbereich des zentralen Sensorbereichs bewegen, beginnt die Kamera mit der Aufnahme von Fotos/Videos.

Wenn nach der Erkennung einer Bewegung durch die seitlichen Sensoren fünf Minuten lang keine weitere Bewegung erkannt wird, kehrt die Kamera in den Standby-Modus zurück.

#### Vorteile von PIR-Sensoren (Passiv-Infrarot-Sensoren)

Um Batteriestrom zu sparen, befindet sich eine Infrarotkamera normalerweise im Standby-Modus, in dem nur der Hauptsensor aktiv ist. Sobald der zentrale Sensorbereich Wildtiere erkennt, schaltet sich die Kamera ein und beginnt. Bilder aufzunehmen. Die Zeit zwischen der Aktivierung und dem Beginn des Schusses wird als Auslösezeit bezeichnet.

Wenn sich wilde Tiere jedoch schnell an der Kamera vorbeibewegen, kann es sein, dass auf dem Foto nur der hintere Teil des Körpers oder möglicherweise gar nichts zu sehen ist.

Die Wild-Kamera löst dieses Problem dank des einzigartigen Designs des seitlichen PIR-Sensorbereichs. Durch die Kombination der beiden seitlichen Sensorzonen und der zentralen Sensorzone ergibt sich ein

Induktionswinkel von 120°, der den eines einzelnen Sensors weit übertrifft

Wenn Wildtiere zum ersten Mal den Erfassungsbereich des seitlichen PIR-Sensorbereichs durchqueren, wird die Kamera aktiviert und ist nach 0.3 Sekunden aufnahmebereit.

Wenn das Tier dann langsam in den Erfassungsbereich des zentralen Sensors eintritt, beginnt die Kamera zu fotografieren und erfasst so den gesamten Körper des Tieres. Dieser Vorgang dauert etwa 0,2 Sekunden. Hält sich das Tier nur im Erfassungsbereich der seitlichen Sensorbereiche auf, ist das System so konzipiert, dass es die ständige Stromversorgung der Kamera verhindert:

Gelangt das Wildtier nicht in den Erfassungsbereich des zentralen Sensorbereichs und löst somit den Sensor nicht aus, kehrt die Kamera nach 5 Minuten in den Standby-Modus zurück.

Wenn im Erfassungsbereich des seitlichen Sensorbereiches zweimal hintereinander Auslöseereignisse auftreten, wird die Kamera nicht durch den seitlichen Sensorbereich, sondern nur durch den zentralen Sensorbereich ausgelöst. Zu einem späteren Zeitpunkt, wenn das Wildtier schließlich in l den Erfassungsbereich des zentralen Sensorbereichs eintritt und sich nicht schnell bewegt, wird das Foto (basierend auf der Standardreaktionszeit von einer Sekunde) wahrscheinlich den gesamten Körper des Tieres erfassen.

#### Nachtaufnahme 4.2.

Nachtaufnahmen sorgen Bei die Infrarot-LEDs (IR-LEDs) auf der Vorderseite der Wildkamera für das nötige Licht, um Fotos zu machen. Die i Wildlife Kamera verwendet langwellige IR-LEDs, um das rote Licht zu minimieren...

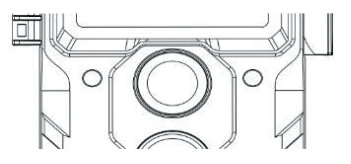

**CAMOUFLAGE** 

Die mitgelieferte Anzahl von IR-LEDs erzeugt einen hohen Ablenkwinkel, der Nachtaufnahmen aus einer Entfernung von 3 bis 20 m ermöglicht, ohne das Obiekt zu überbelichten. Aber auch

reflektierende Objekte können in diesem Bereich zu Überbelichtungen führen (z. B. Verkehrsschilder).

Bitte beachten Sie, dass Nachtaufnahmen mit IR-LEDs Schwarz-Weiß-Bilder erzeugen.

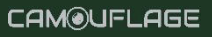

#### $42.$ Datei-Format

Die Wildkamera speichert Fotos und Videos auf der Speicherkarte im Ordner "MOVIE&PHOTO".

Fotos erhalten einen Dateinamen mit der Erweiterung "JPG" (Beispiel: "IM 00001.JPG"), Videos erhalten die Erweiterung "MP4" (Beispiel: "VD 00002 MP4")

Verwenden Sie im SETUP- und OFF-Modus das mitgelieferte USB-Kabel, um Dateien auf den Computer zu übertragen. Sie können die Speicherkarte auch in ein Kartenlesegerät am Computer einlegen.

Die Videodatei kann mit den meisten Standard-Programmen, wie Windows Media Player, QuickTime usw., wiedergegeben werden.

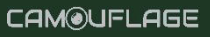

# Verbindung zum Computer herstellen

Die Wild-Kamera kann über die mitgelieferten USB-Kabel an einen Computer angeschlossen werden, um vorhandene Fotos/Videos anzusehen.

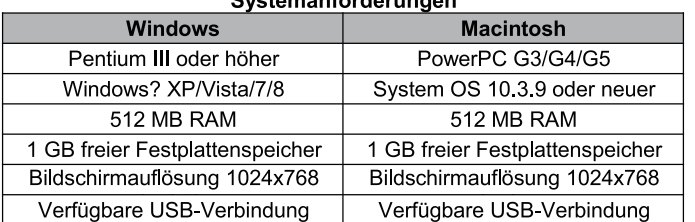

Schließen Sie die Kamera über das US 1. B-Kabel an Ihren Computer an.

5.

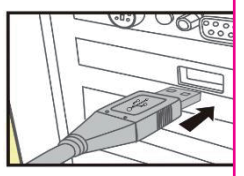

Die Kamera schaltet sich im USB-Modus automatisch ein.  $2.$ unabhängig von der Auswahl am Modusschalter.

Die Kamera installiert sich auf dem Computer als 3. zusätzliches Laufwerk unter dem Namen "Wechseldatenträger".

 $\overline{4}$ Doppelklicken Sie auf das Gerät, um den Ordner "DCIM" zu erkennen.

5. Die Fotos und Videos befinden sich in den Unterordnern des Ordners "DCIM"

Sie können Foto- und Videodateien auf den Computer 6. kopieren oder verschieben. Alternativ können Sie die Speicherkarte auch in ein Kartenlesegerät am Computer einlegen.

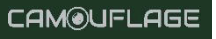

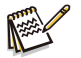

**Bemerkung** 

Mac-Computer zeigen auf dem Arbeitsplatz ein "Unbekanntes" Laufwerk an. Wenn Sie auf dieses Laufwerk klicken, wird automatisch die Anwendung "iPhoto" gestartet.

# 6. Technische Daten

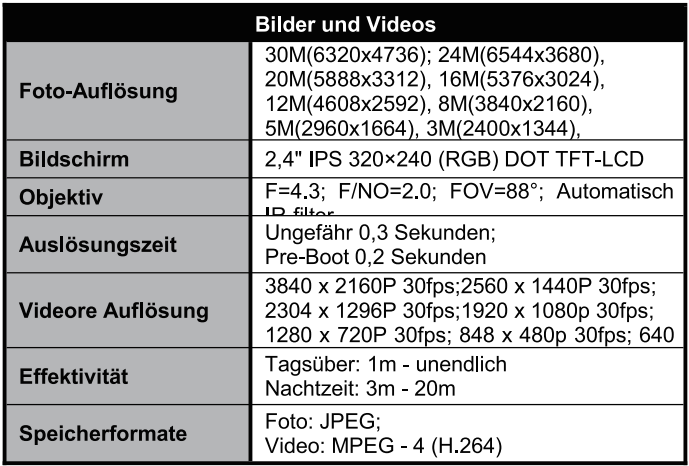

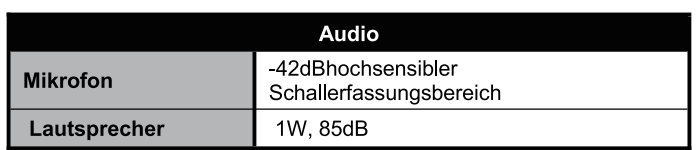

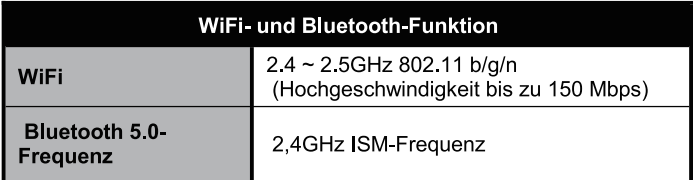

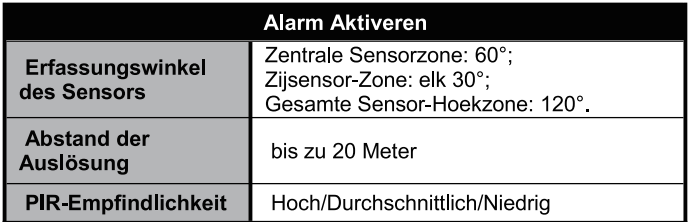

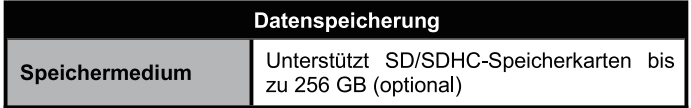

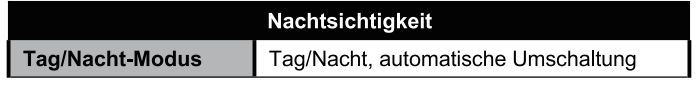

 $-47-$ 

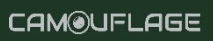

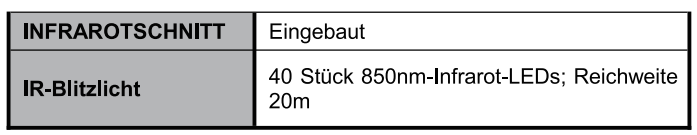

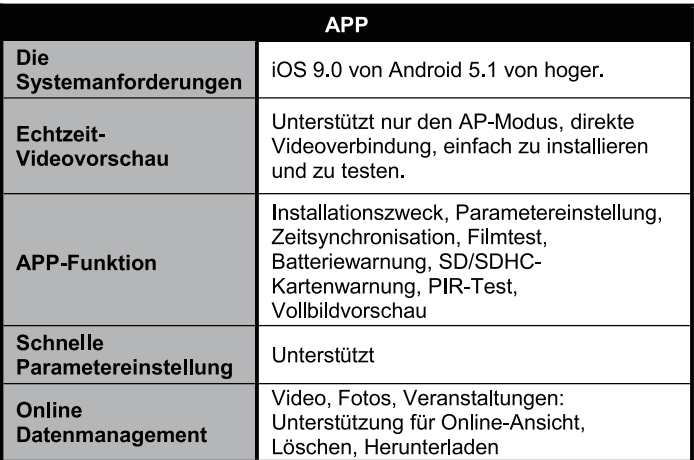

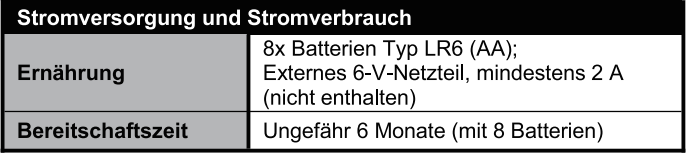

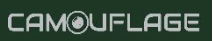

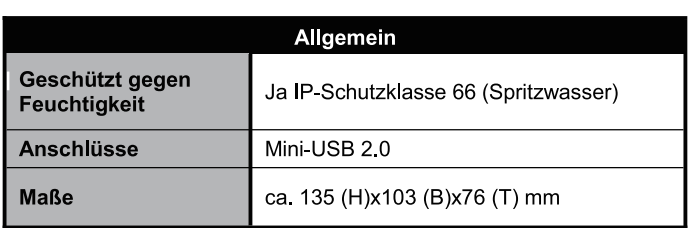

Änderungen des Designs und der technischen Spezifikationen sind vorbehalten.

#### $\overline{7}$ . **Einfache Fehlersuche**

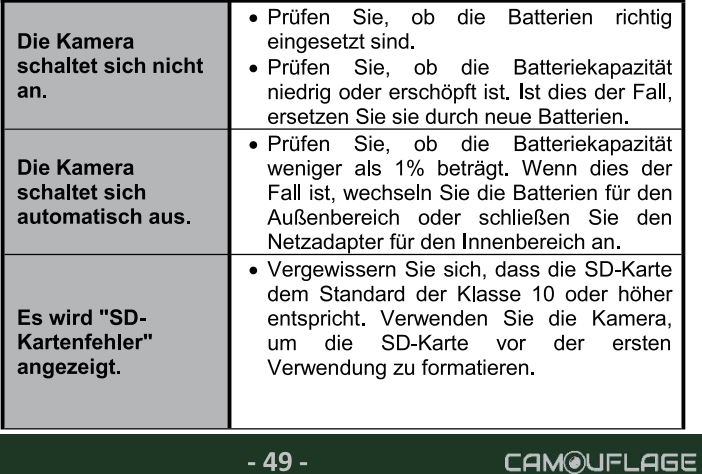

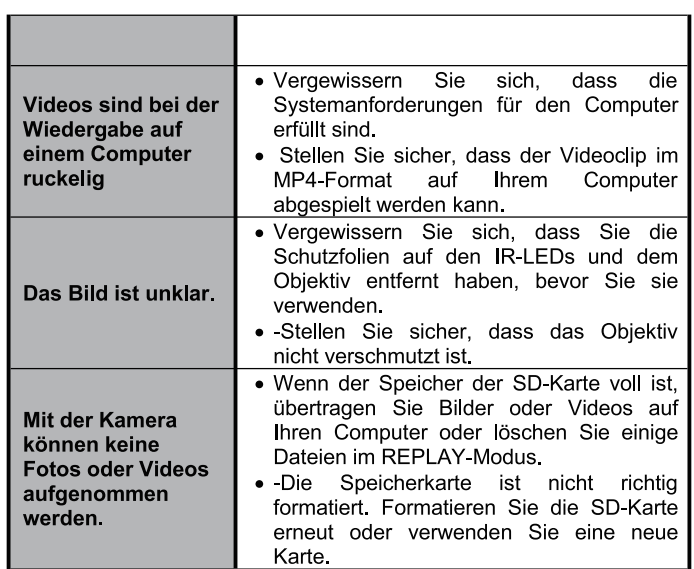

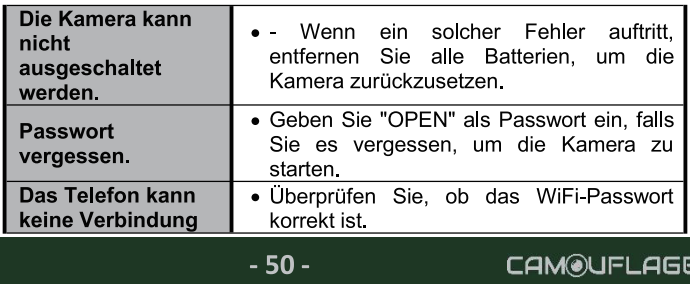

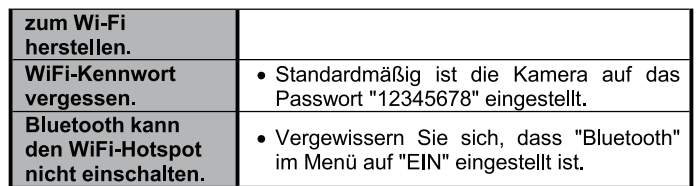

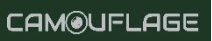

# 8. Systeminformationen, Wartung und Entfernung

- Microsoft® und Windows® sind in den USA eingetragene Marken der Microsoft Corporation.
- Pentium® ist eine eingetragene Marke der Intel Corporation. Macintosh ist eine Marke von Apple Computer Inc.
- SDTM ist eine Handelsmarke

#### 8.1 Pflege

Verwenden Sie keine ätzenden Reinigungsmittel wie Spiritus. Verdünner usw. Verwenden Sie zur Reinigung des Kameragehäuses oder des mitgelieferten Zubehörs keine ätzenden Reinigungsmittel wie Spiritus. Verdünner usw. Reinigen Sie die Systemkomponenten bei Bedarf mit einem weichen, trockenen Tuch.

### 8.2 Lagerung

Nehmen Sie den Akku immer aus dem Gehäuse, wenn die Kamera längere Zeit nicht benutzt wird, und bewahren Sie den Akku separat auf. Die Batterien können an einem trockenen Ort länger gelagert werden. Bewahren Sie die Batterien außerhalb der Reichweite von Kindern auf.

#### 8.3 Entsorgung

Trennen Sie die Verpackungen nach Sorten und entsorgen Sie sie umweltgerecht in den dafür vorgesehenen Sammelbehältern. Die Verbraucher sind gesetzlich verpflichtet, gebrauchte Batterien bei kommunalen Sammelstellen oder Händlern, die Batterien verkaufen, abzugeben.

Ordnungsgemäße Entsorgung des Produkts:

Elektro- und Elektronikgeräte dürfen in der EU nicht über den Hausmüll entsorgt werden. Bitte nutzen Sie die von Ihrer Gemeinde eingerichteten Sammelstellen oder wenden Sie sich an den Händler. bei dem Sie das Produkt erworben haben. Dadurch werden mögliche schädliche Auswirkungen auf die Umwelt und die Gesundheit durch

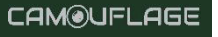